# **Displaying Statistics**

This chapter discusses the functions within Adabas Review that display statistics about databases and other Adabas Review target objects. These functions include displaying information about target objects monitored by Adabas Review and listing target objects. This chapter covers the following topics:

- [Accessing Adabas Online System](#page-0-0)
- [Using Target Object Functions](#page-0-1)

### <span id="page-0-0"></span>**Accessing Adabas Online System**

Adabas Online System (AOS) is a selectable unit of Adabas that enables database administrators to monitor and change aspects of an Adabas database interactively. Refer to the *Adabas DBA Tasks Manual* for more information about Adabas Online System.

If Adabas Online System is installed on your system and you have access privileges to it, you can access it from Adabas Review.

**To access Adabas Online System from Adabas Review:** 

• Enter the code AO on the command line.

## <span id="page-0-1"></span>**Using Target Object Functions**

Target objects are databases that may be monitored by Adabas Review.

A *target definition* provides Adabas Review with characteristics of the target object to be monitored. Adabas Review uses the target definition of Adabas targets to generate INPUT cards for Adabas Review reports that are autostarted or run in batch mode.

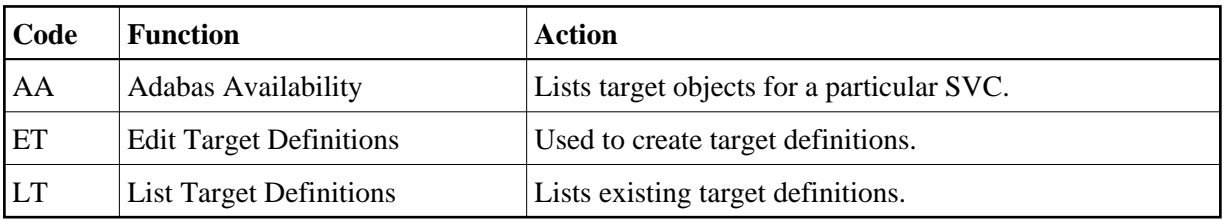

Adabas Review provides three functions for target objects:

The Edit Target Definitions (ET) function is usually performed by the Adabas Review administrator. For more information about this function, read *Displaying SVC Lists and Target Objects* .

This section covers the following topics:

<span id="page-0-2"></span>[Listing Target Definitions \(LT\)](#page-0-2)

#### **Listing Target Definitions (LT)**

The List Target (LT) Definitions function displays the existing target definitions.

#### **• To display the list of target definitions:**

1. Enter the code LT on the command line.

An example of the resulting Target Definitions screen is shown below:

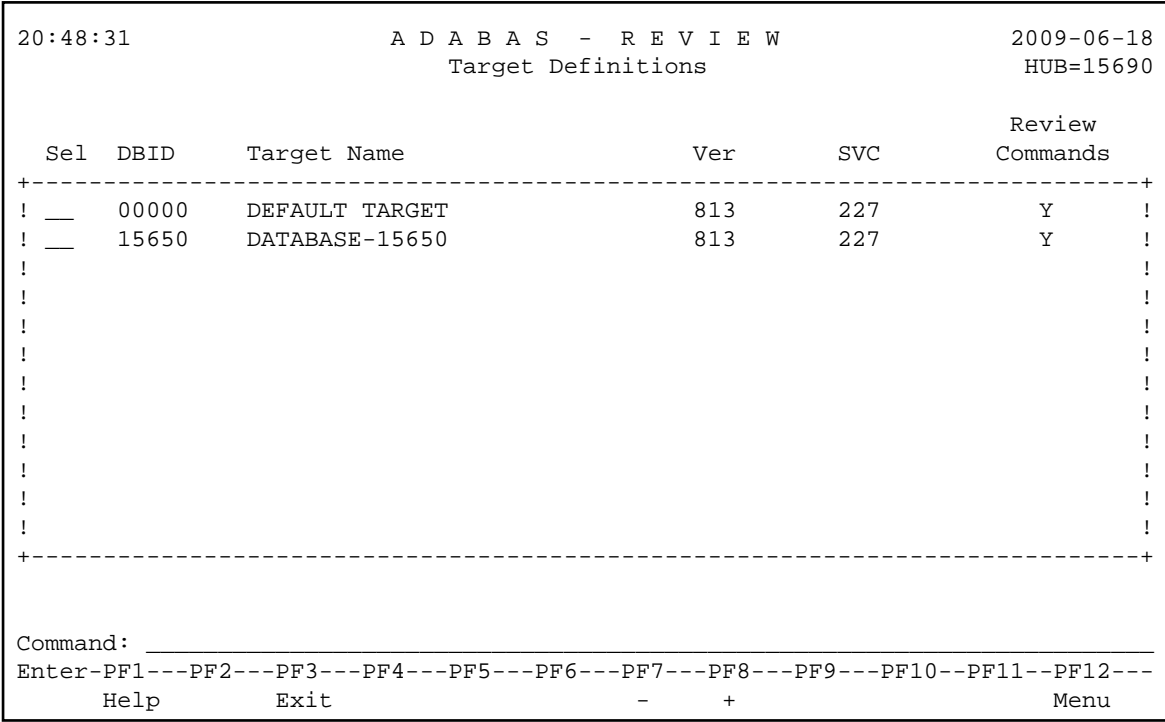

The fields on the Target Definitions screen describe the targets as they are defined to the system. The following table describes the fields:

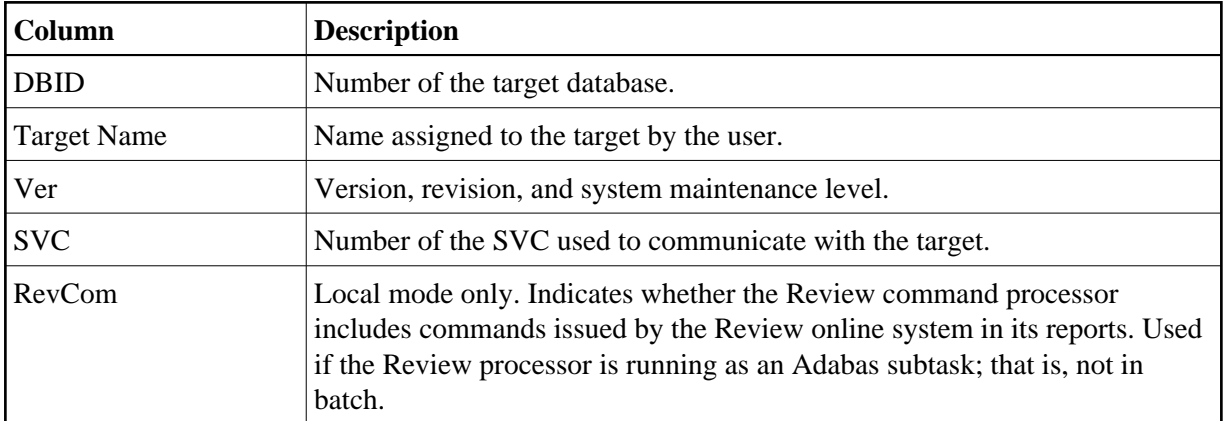

From the Target Definitions screen, target definitions may be edited or purged. Because these maintenance functions are performed by the Review administrator, they are described in *Displaying SVC Lists and Target Objects* .